# **Application: gvSIG desktop - gvSIG bugs #4485**

## **"Next" button is activated at the last window of the Add-ons manager**

06/12/2017 02:18 PM - Mario Carrera

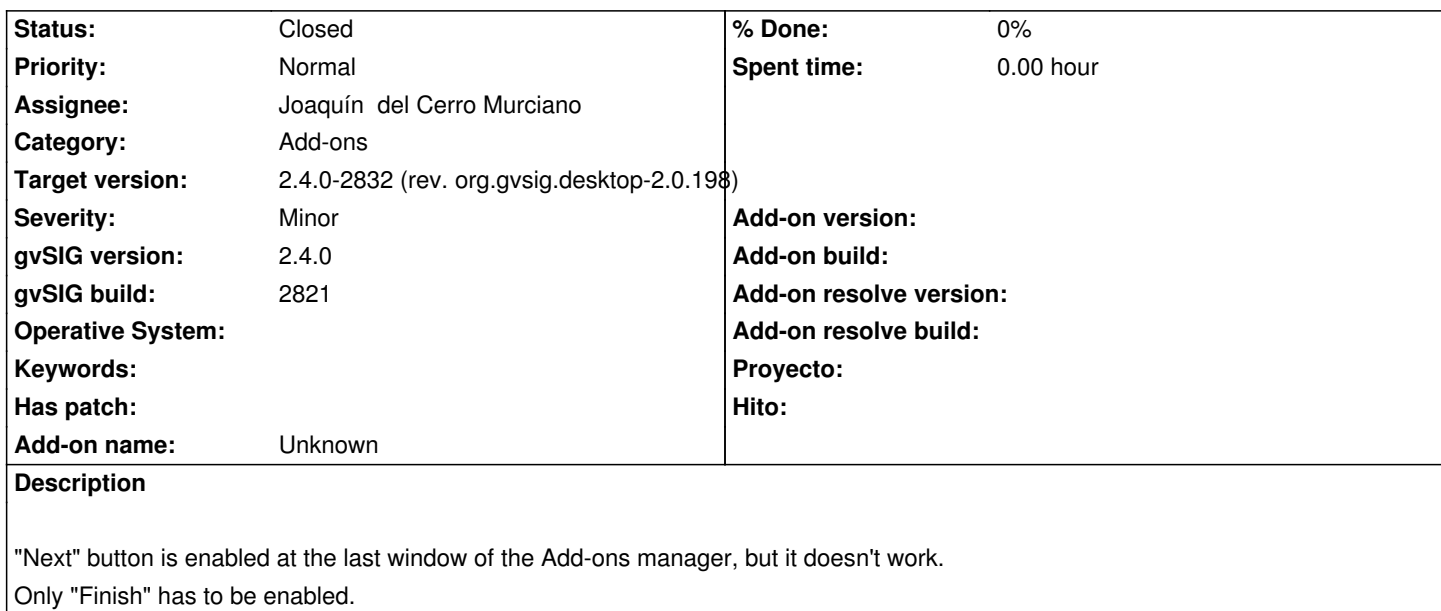

#### **Associated revisions**

#### **Revision 43444 - 08/16/2017 09:46 AM - Joaquín del Cerro Murciano**

refs #4485, dehabilitado el boton de siguiente al iniciarse la instalacion de paquetes. Tambien se ha hecho que salte la instalacion de los paquetes por defecto solo se realiza durante el proceso de instalacion de la aplicacion y no cada vez que se lanza el instalador de complementos.

#### **History**

#### **#1 - 07/26/2017 11:12 AM - Antonio Falciano**

*- Target version set to 2.4.0-2850-final (rev. org.gvsig.desktop-2.0.220)*

*- File next.png added*

The Next button of the Add-ons manager is active also during the package install. IMHO the Cancel button should be the only active one during this install step.

next.png

#### **#2 - 08/08/2017 08:59 AM - Álvaro Anguix**

*- Target version changed from 2.4.0-2850-final (rev. org.gvsig.desktop-2.0.220) to 2.5.1-3044*

#### **#3 - 08/16/2017 09:46 AM - Joaquín del Cerro Murciano**

- *Target version changed from 2.5.1-3044 to 2.4.0-2832 (rev. org.gvsig.desktop-2.0.198)*
- *Assignee set to Joaquín del Cerro Murciano*
- *Status changed from New to Fixed*

#### **#4 - 08/17/2017 04:01 PM - Álvaro Anguix**

*- Status changed from Fixed to Closed*

### **Files**